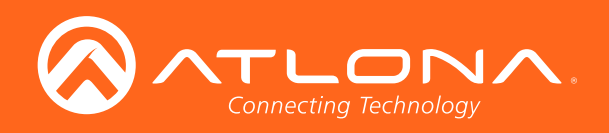

# Conferencing System Soft Codec

Application Programming Interface 2.6.00

> **Atlona Manuals<br>Switchers** AT-UHD-HDVS-300-KIT

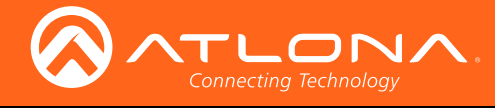

## Version Information

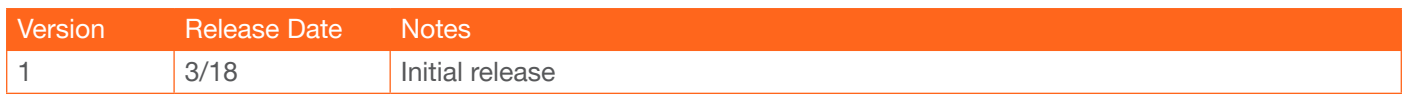

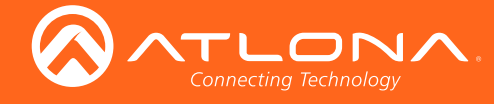

## **Commands**

The following tables provide an alphabetical list of commands available on the AT-UHD-HDVS-300-TX. All commands are case-sensitive and must be entered as documented. If the command fails or is entered incorrectly, then the feedback is "Command FAILED".

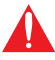

IMPORTANT: Each command is terminated with a carriage-return (0x0d) and the feedback is terminated with a carriage-return and line-feed (0x0a).

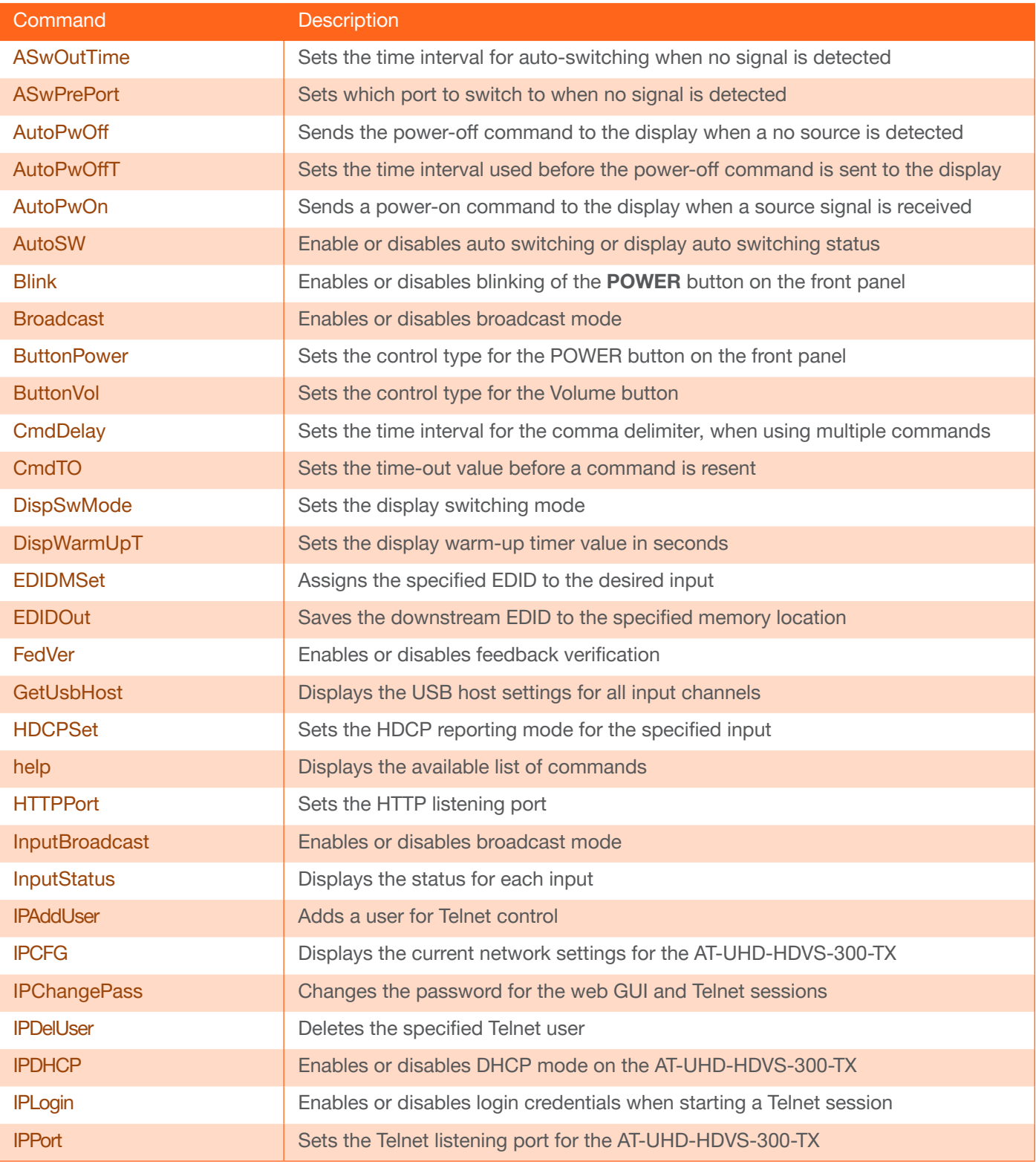

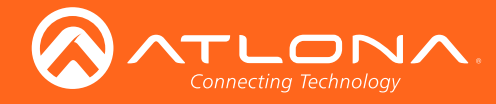

## **Commands**

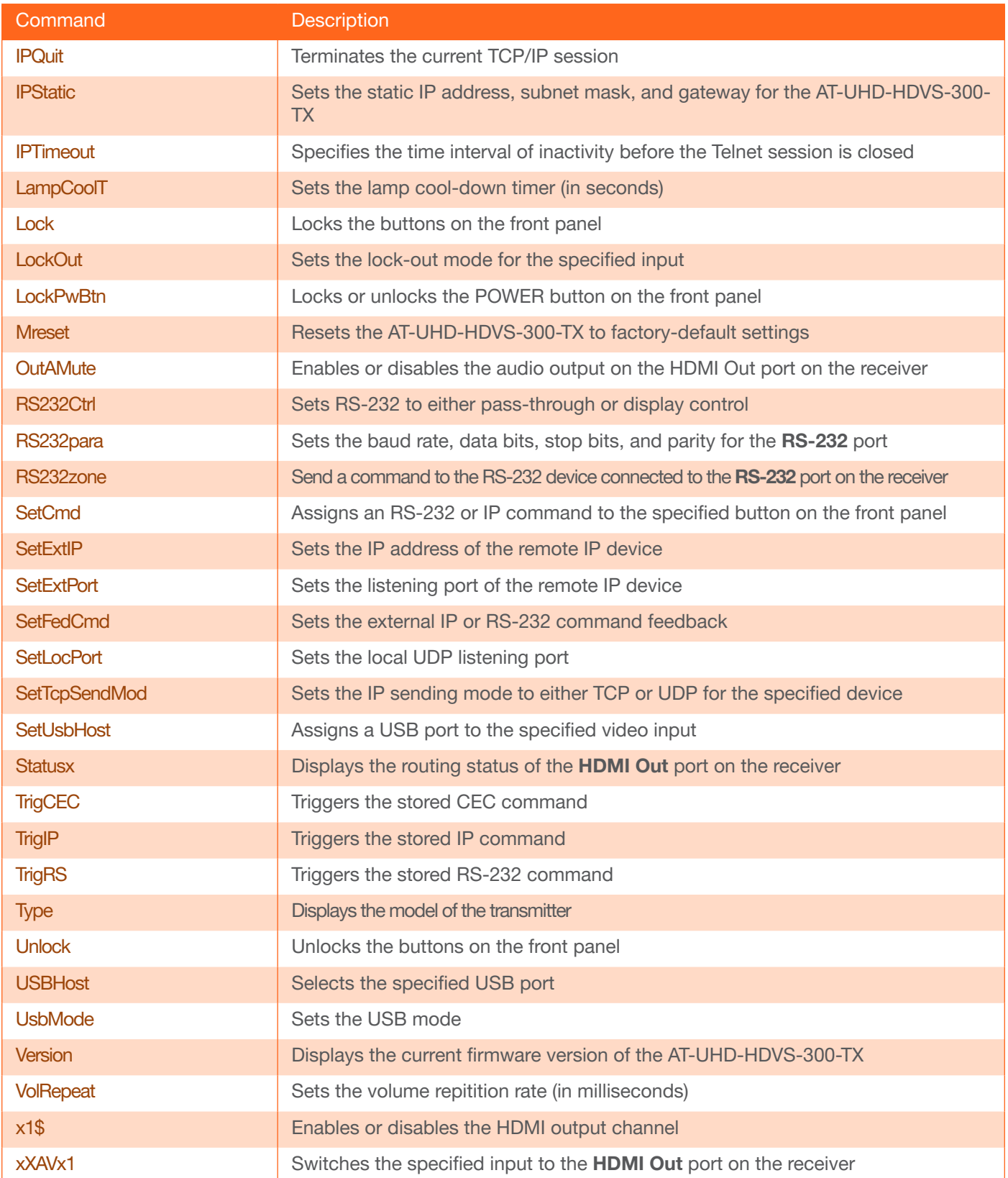

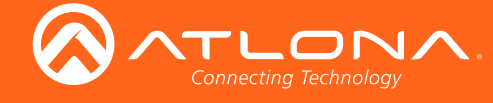

## <span id="page-4-0"></span>**ASwOutTime**

Sets the time interval, in seconds, before the unit automatically switches to another active input if no signal is received from the current input. Use the sta argument to display the current setting.

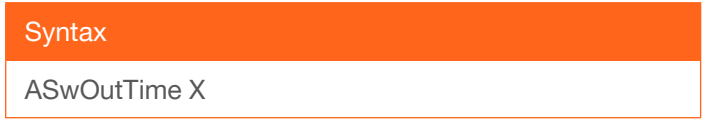

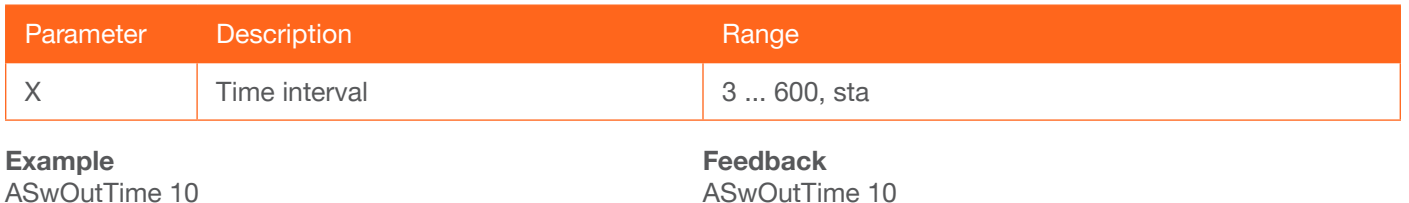

#### <span id="page-4-1"></span>**ASwPrePort**

Sets the default input to be used for auto-switching, once no A/V signal is detected from the currently active port.

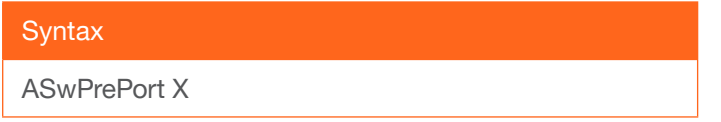

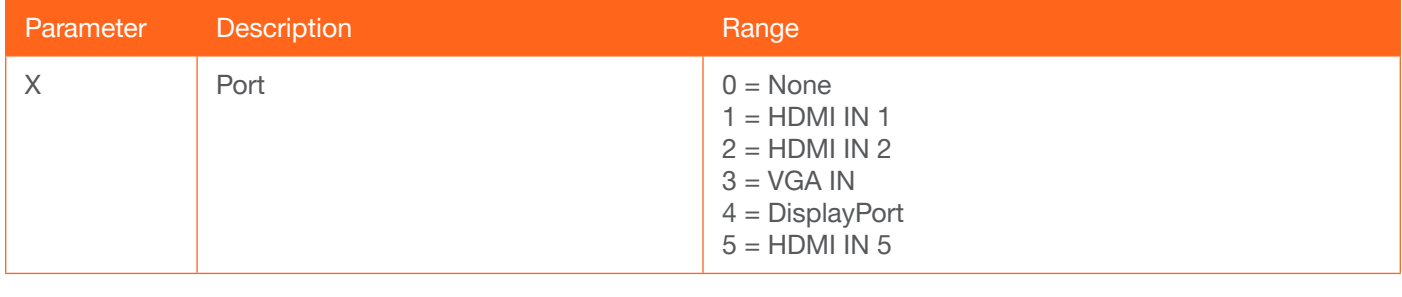

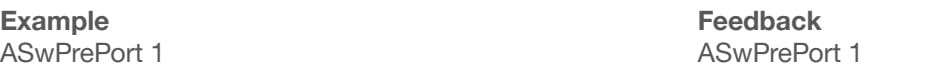

#### <span id="page-4-2"></span>AutoPwOff

Sends the power-off command to the display when a no source is detected. Use the sta argument to display the current setting.

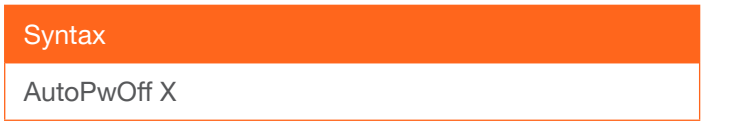

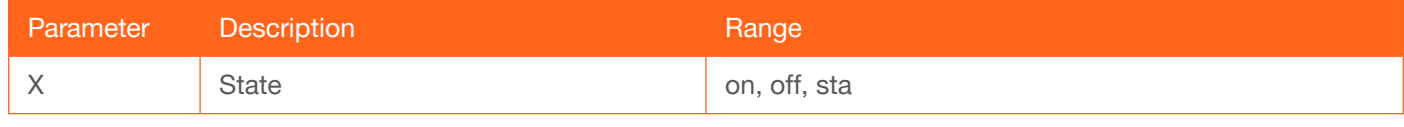

Example AutoPwOff on Feedback AutoPwOff on

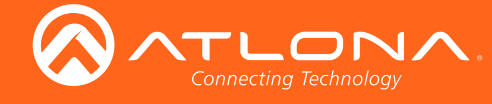

## <span id="page-5-0"></span>AutoPwOffT

Set the time interval, in seconds, before the command to power-off the display is sent, once an A/V signal is no longer detected. Use the sta argument to display the current setting.

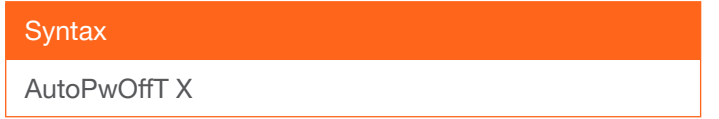

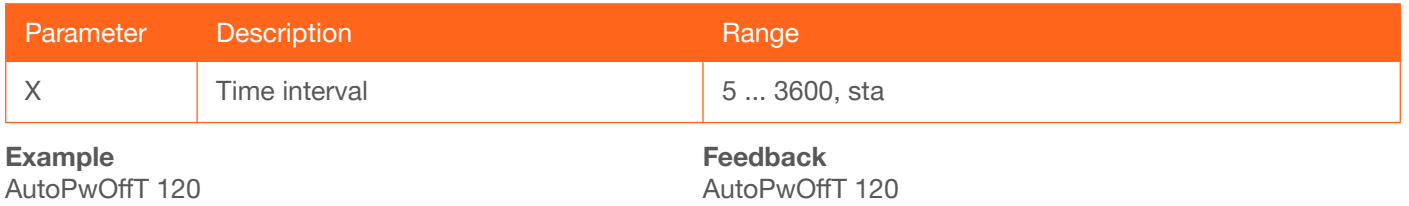

#### <span id="page-5-1"></span>AutoPwOn

Sends a power-on command to the display when a source signal is received.

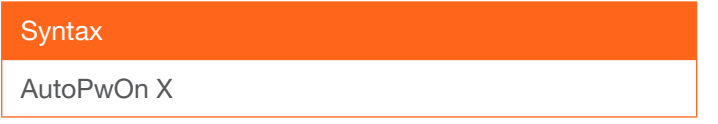

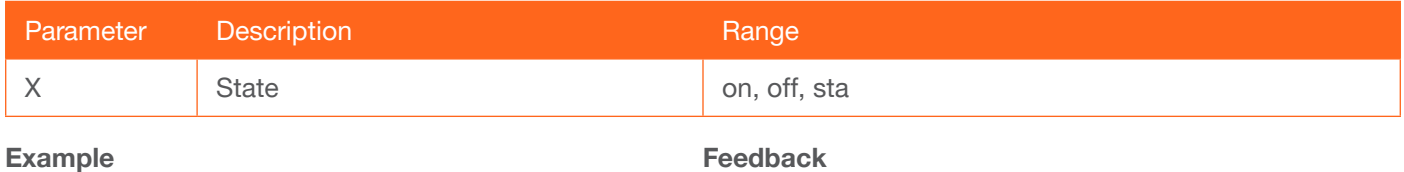

AutoPwOn on

AutoPwOn on

#### <span id="page-5-2"></span>AutoSW

Enables or disables auto switching or display auto switching status.

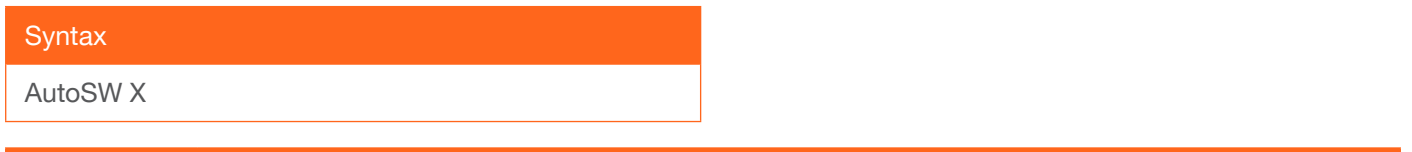

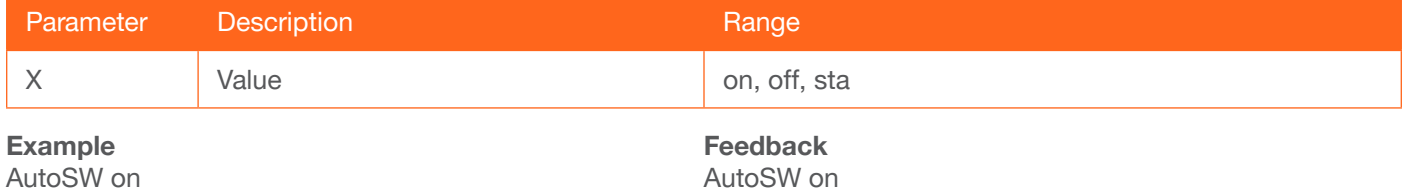

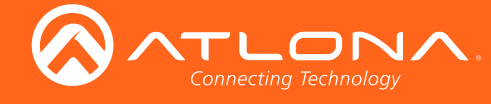

#### <span id="page-6-0"></span>Blink

Enables or disables blinking of the POWER button on the front panel. When set to on, the POWER button will flash, alternating between red and blue, and can be used to physically identify the unit on a network. The POWER button will flash until the Blink off command is executed. on = enables blinking; off = disables blinking; sta = displays the current setting. The default setting is off.

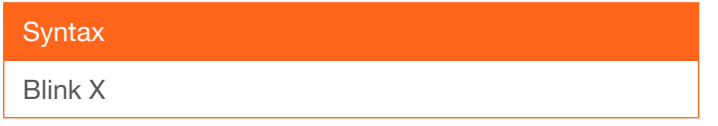

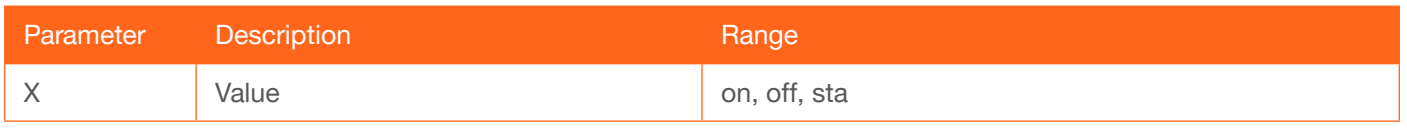

Example Blink on

Feedback Blink on

#### <span id="page-6-1"></span>Broadcast

Enables or disables broadcast mode. By default, broadcast mode is set to off. When set to on, changes in the web GUI will also be affected on the control system (if connected), via TCP/IP. To separate control between web GUI and Telnet, set this feature off. on  $=$  enables broadcast mode; off  $=$  disables broadcast mode; sta  $=$  displays the current setting.

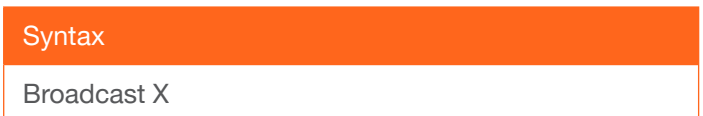

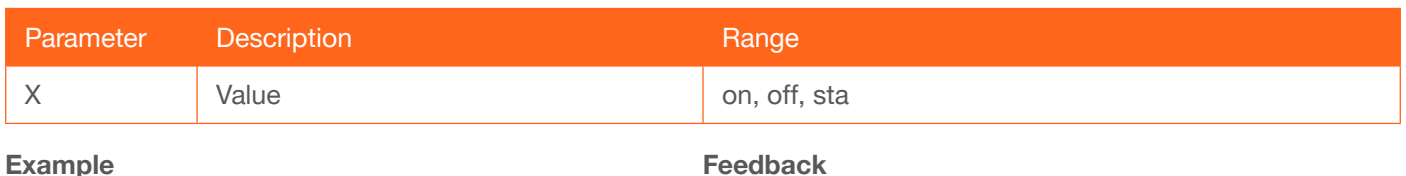

Broadcast on

Feedback Broadcast on

#### <span id="page-6-2"></span>**ButtonPower**

Sets the control type for the POWER button on the front panel. The default setting is RS-232. Use the sta argument to display the current setting.

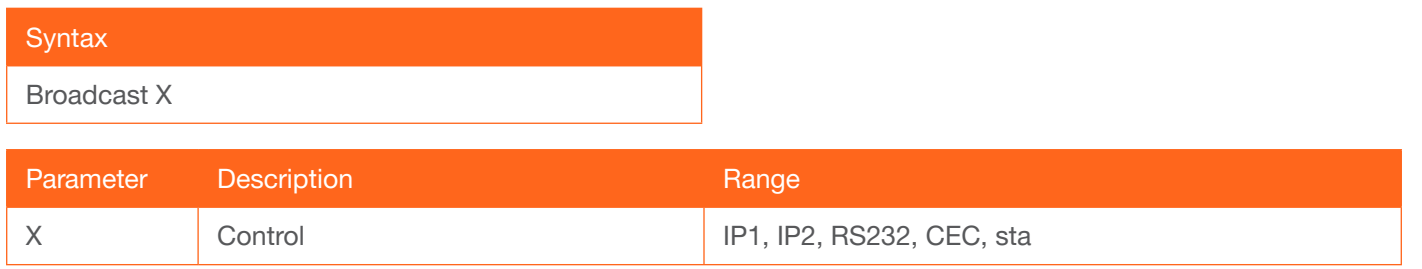

Example ButtonPower IP1 Feedback ButtonPower IP1

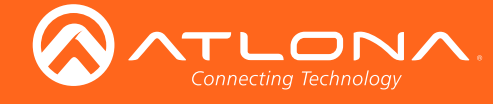

## <span id="page-7-0"></span>**ButtonVol**

Sets the control type for the volume (up / down) buttons on the front panel. The first parameter is the channel and must always be set to a value of 1. Do no use a space between the command and the first parameter. The default control type is RS232.

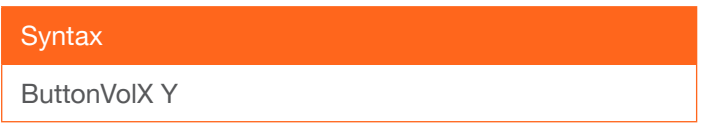

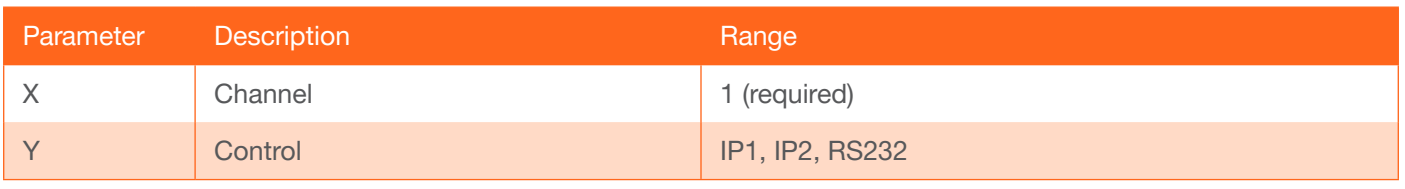

Example ButtonVol1 on Feedback ButtonVol1 on

#### <span id="page-7-1"></span>**CmdDelay**

Sets the time interval, in seconds, for the comma delimiter when specifying multiple commands. The default value is 5 seconds.

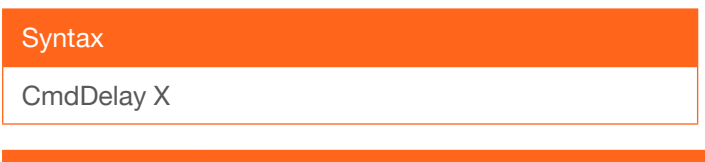

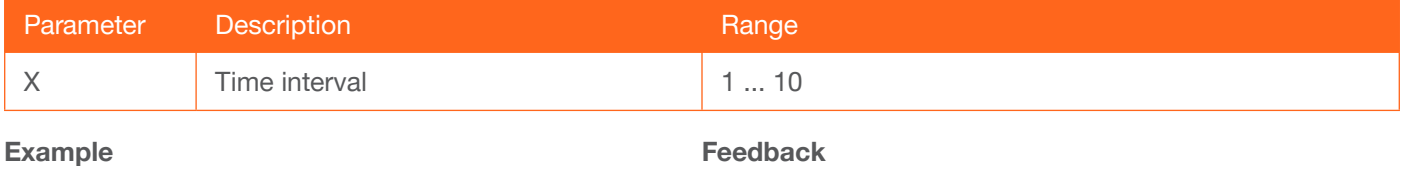

CmdDelay 2

CmdDelay 2

## <span id="page-7-2"></span>**CmdTO**

Sets the time-out value, in milliseconds, before a command is resent. If the command fails to reach the device, the command will be resent after the specified time interval has expired.

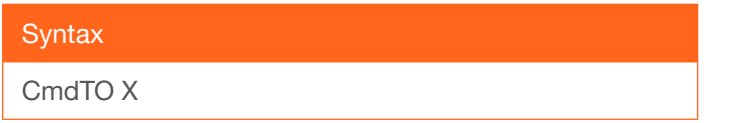

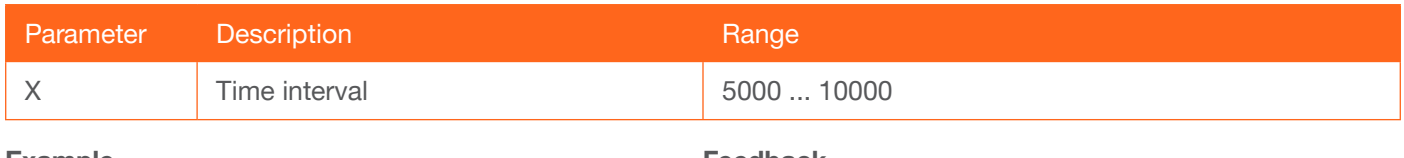

Feedback CmdTO on

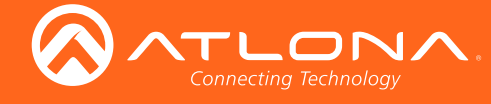

## <span id="page-8-0"></span>**DispSwMode**

Sets the display switching mode. 0 = CmdNone\_AvOnOff, 1 = CmdOnOff\_AvOnOff, 2 = CmdOnOff\_AvNoChange.

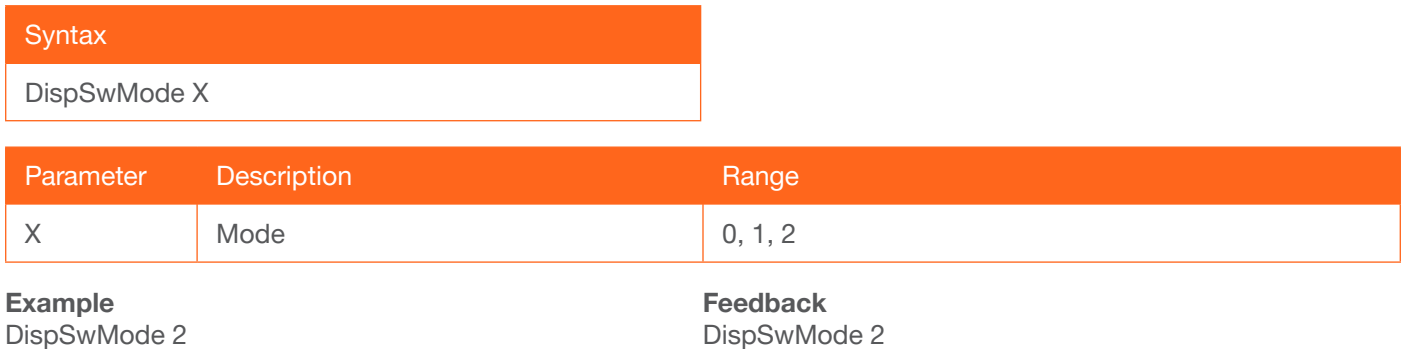

## <span id="page-8-1"></span>DispWarmUpT

Sets the display warm-up timer value in seconds. Use the sta argument to display the current setting. The default value is 5 seconds.

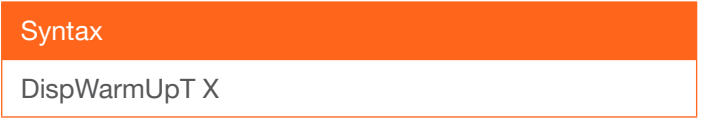

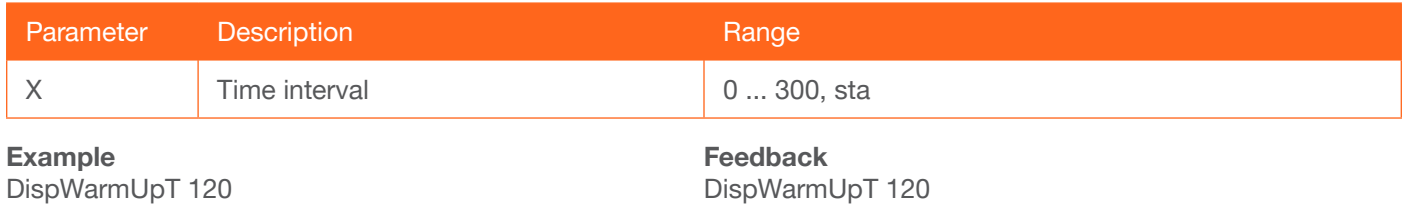

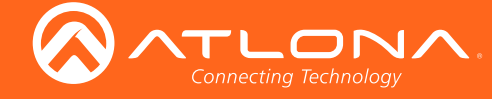

#### <span id="page-9-0"></span>EDIDMSet

Assigns an EDID to the specified input. The EDID can be one of the internal pre-programmed EDID selections or a custom EDID that can be stored in one of the four memory locations. A brief description of each pre-programmed EDID is listed in the table below. For a detailed summary of each EDID, refer to the Appendix in the User Manual table. Use arguments save1 through save4 to store the EDID in any of four memory locations. To display the EDID assigned to an input, use the sta argument. Do not use a space between the command and the first parameter.

For the first parameter, inputs are represented as follows:

- $1 = HDMI IN 1$
- $2 = HDMI IN 2$
- $3 = VGA IN$

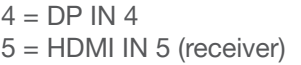

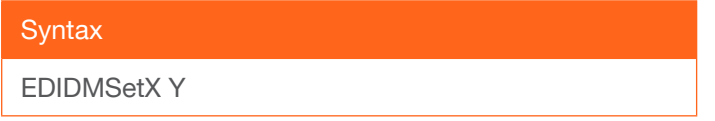

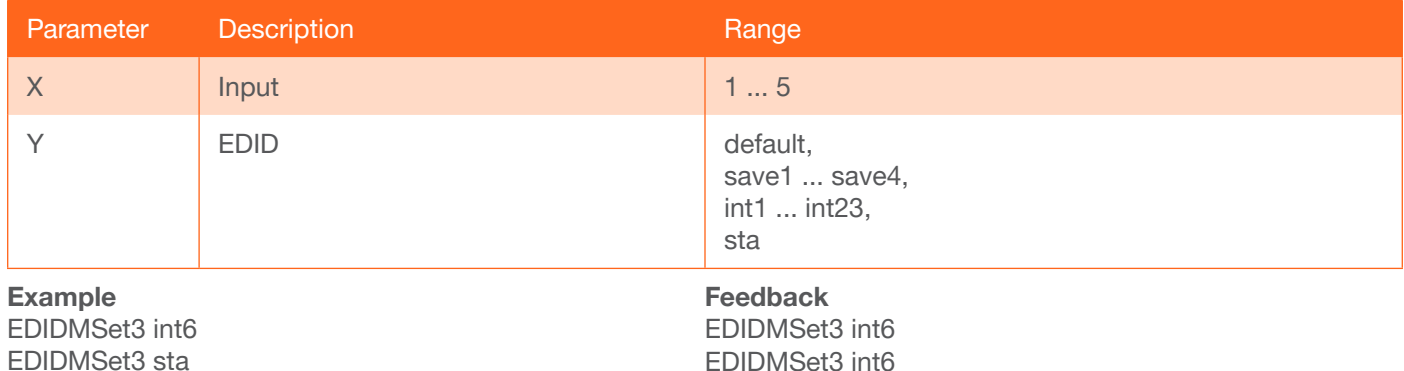

#### <span id="page-9-1"></span>EDIDOut

Save the EDID of the display (sink), connected to the receiver, to internal memory. The first parameter must be 1.

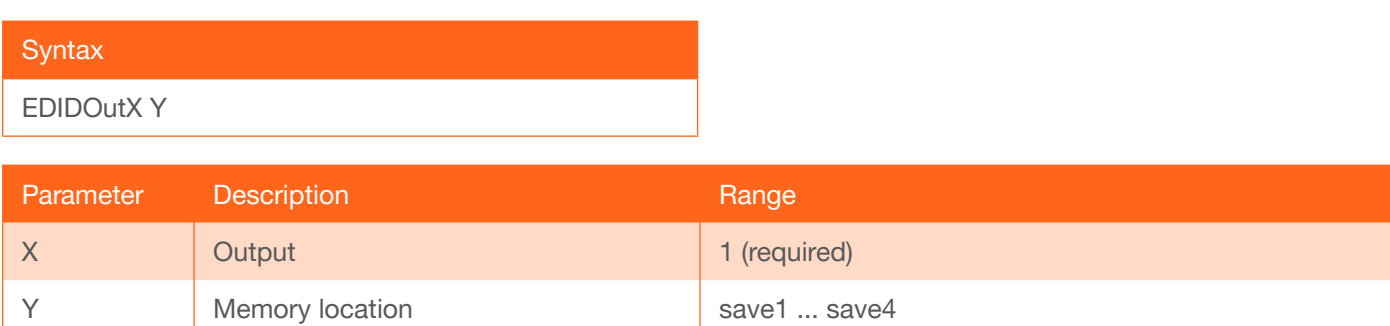

Example EDIDOut1 save2

Feedback EDIDOut1 save2

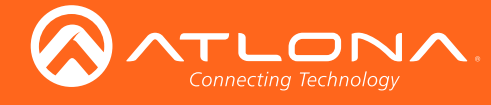

#### <span id="page-10-0"></span>FedVer

Enables or disables command feedback verification.

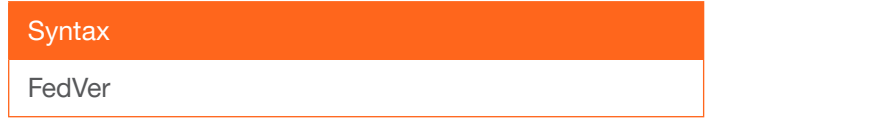

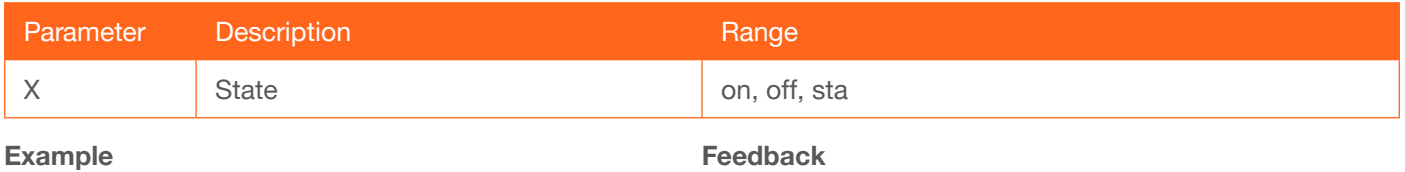

FedVer on

eedback FedVer on

## <span id="page-10-1"></span>**GetUsbHost**

Displays the USB host settings for all input channels

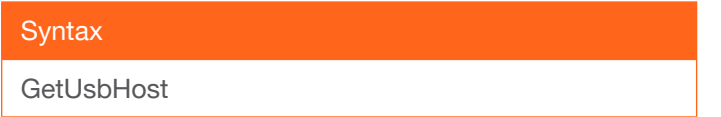

This command does not require any parameters

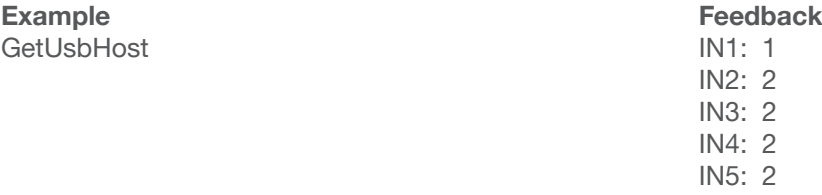

#### <span id="page-10-2"></span>HDCPSet

Set the HDCP reporting mode of the specified port. Some computers will send HDCP content if an HDCP-compliant display is detected. on = reports to the source device that the display (sink) is HDCP-compliant, off = reports to the source device that the display (sink) is not HDCP-compliant (HDCP content will not be sent), auto = uses the attributes of the display device to accept or not accept HDCP content. Setting this value to off *does not* decrypt HDCP content. Use the sta argument to display the current setting.

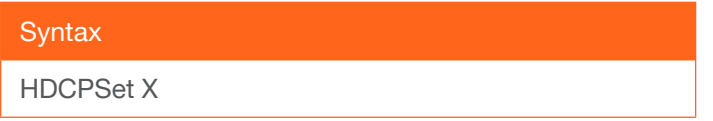

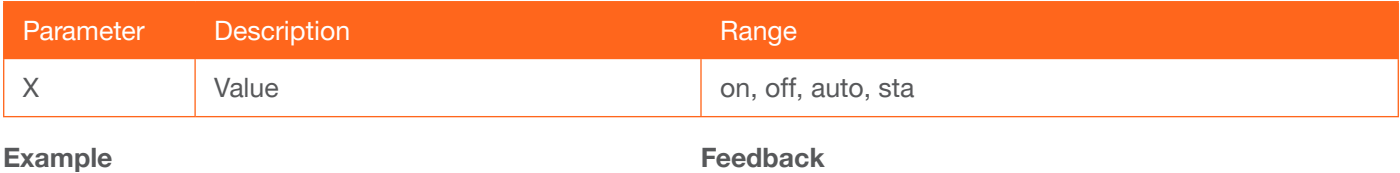

HDCPSet 1 on

Feedback HDCPSet 1 on

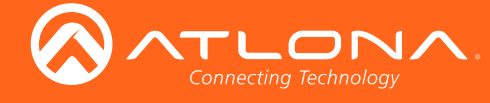

#### <span id="page-11-0"></span>help

Displays the list of available commands. To obtain help on a specific command, enter the help command followed by the name of the command.

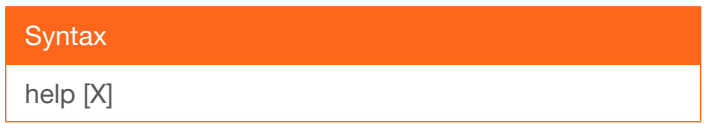

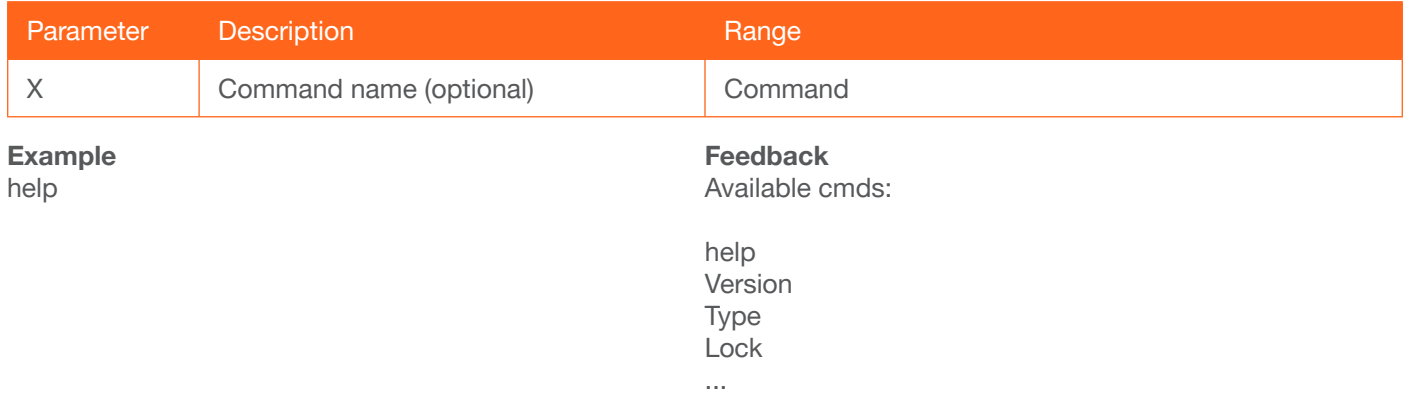

...

#### <span id="page-11-1"></span>**HTTPPort**

Sets the HTTP listening port for the AT-UHD-HDVS-300-TX.

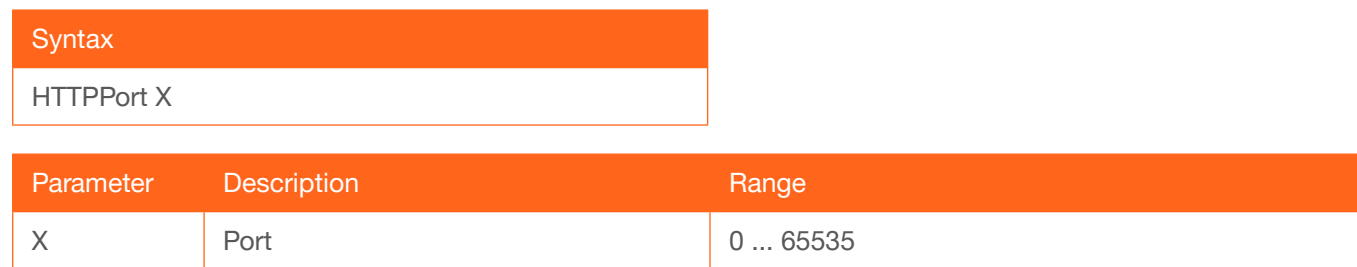

Example HTTPPort 8080

Feedback HTTPPort 8080

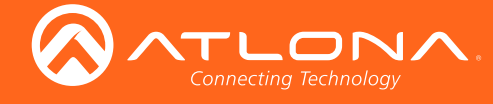

#### <span id="page-12-0"></span>**InputBroadcast**

Enables or disables broadcast mode. The default setting is off.

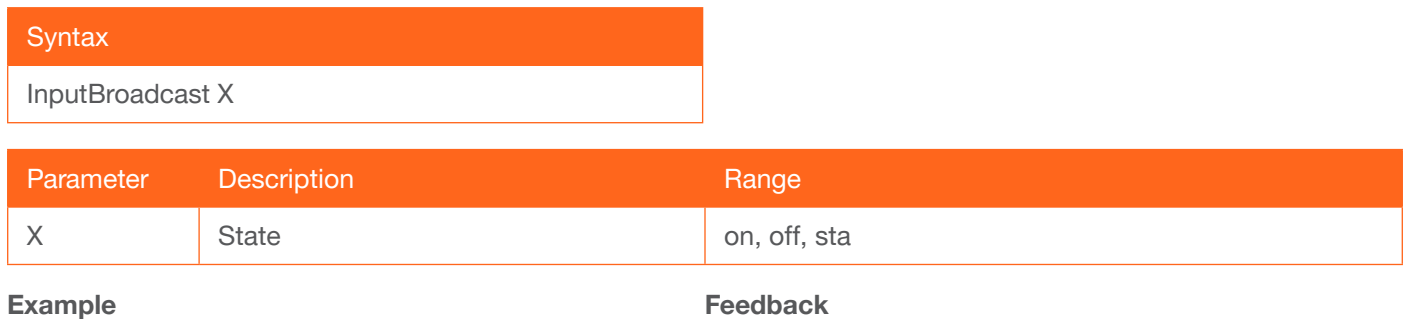

InputBroadcast on

InputBroadcast on

#### <span id="page-12-1"></span>**InputStatus**

Displays the status of each input as a set of five consecutive numbers between 0 and 1. Each number represent an input, from 1 to 5: HDMI IN 1, HDMI IN 2, VGA IN, DP IN 4, and HDMI IN 5, respectively. If a source is detected on the input, then a 1 will be displayed. Inputs with no source connected will display a 0.

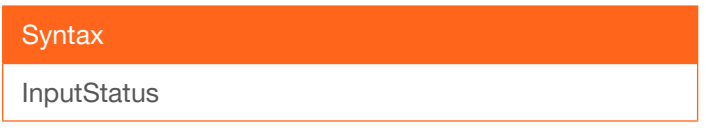

This command does not require any parameters

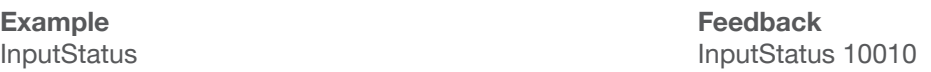

#### <span id="page-12-2"></span>IPAddUser

Adds a user for web GUI login and Telnet sessions. This command performs the same function as adding a user within the web GUI. Refer to User Manual for more information.

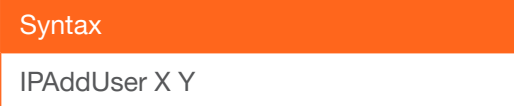

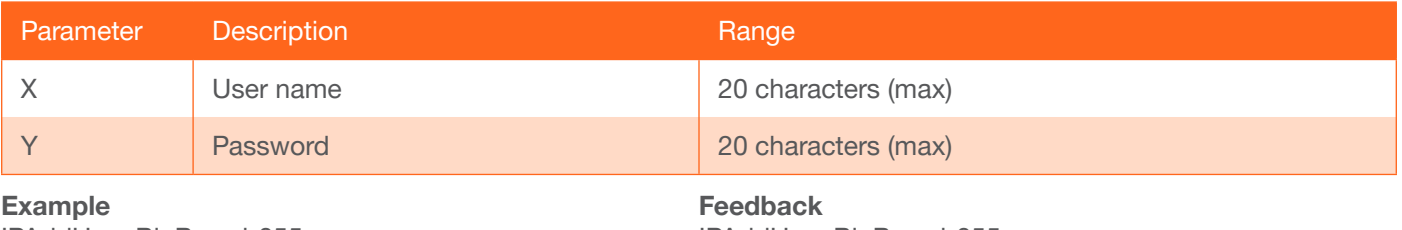

IPAddUser BigBoss b055man

IPAddUser BigBoss b055man TCP/IP user was added

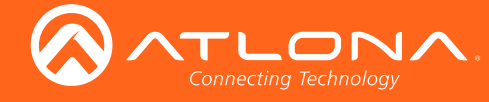

## <span id="page-13-0"></span>IPCFG

Displays the current network settings for the AT-UHD-HDVS-300-TX.

#### **Syntax**

IPCFG

This command does not require any parameters

Example IPCFG

Feedback

MAC addr: B8:98:B0:03:1D:7C IP addr: 10.0.1.182 Netmask: 255.255.255.0 Gateway: 10.0.1.1 Web Port: 80 Telnet Port: 23

Send with TCP/IP 1: IP Addres: 192.168.1.10 TCP Port: 23 Listen UDP Port: 8 Send with: TCP

Send with TCP/IP 2: IP Addres: 192.168.1.11 TCP Port: 23 Listen UDP Port: 18 Send with: TCP

#### <span id="page-13-1"></span>**IPChangePass**

Changes the password for the specified user.

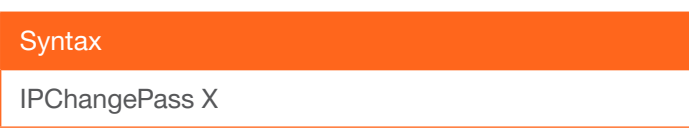

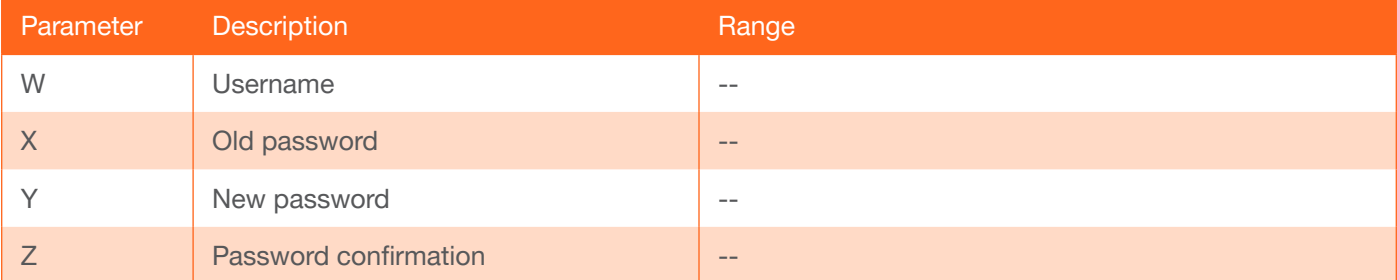

#### Example

IPChangePass root Atlona BoS5man

Feedback IPChangePass root Atlona BoS5man

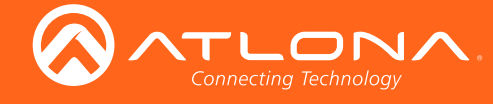

## <span id="page-14-0"></span>IPDelUser

Deletes the specified user. Deleted users will no longer be able to access the web GUI or initiate Telnet sessions. This command performs the same function as removing a user within the web GUI. Refer to the User Manual for more information.

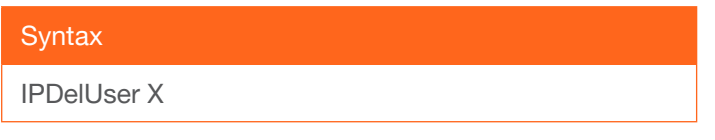

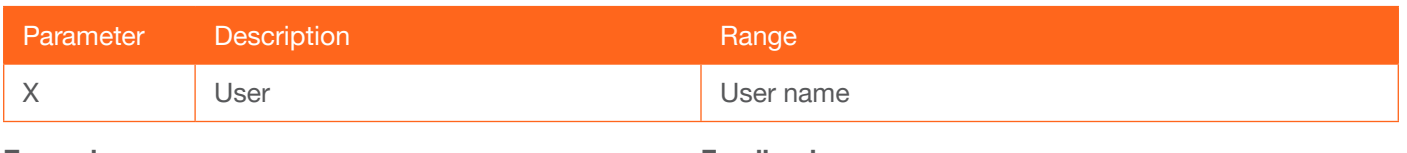

Example IPDelUser Minion2

Feedback IPDelUser Minion2 TCP/IP user was deleted

#### <span id="page-14-1"></span>IPDHCP

Enables or disables DHCP mode on the AT-UHD-HDVS-300-TX. on = DHCP mode ON; off = DHCP mode OFF; sta = displays the current setting. If this feature is disabled, then a static IP address must be specified. The default setting  $is$  DHCP = ON.

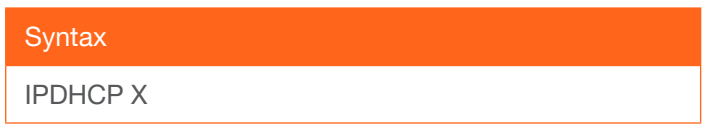

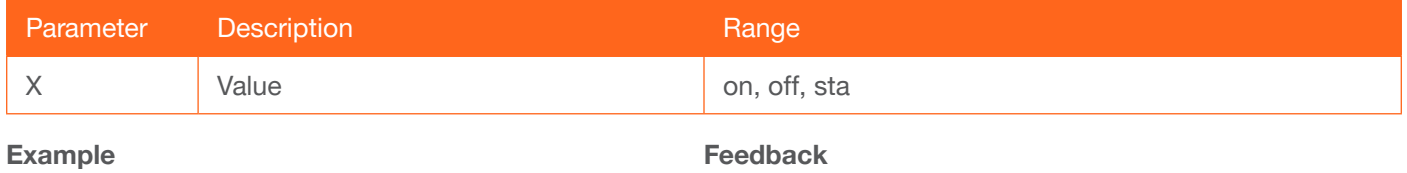

IPDHCP on

IPDHCP on

## <span id="page-14-2"></span>IPLogin

Enables or disables the use of login credentials when initiating a Telnet session on the AT-UHD-HDVS-300-TX. If this feature is set to on, then the AT-UHD-HDVS-300-TX will prompt for both the username and password. Use the same credentials as the web GUI. on = login credentials required; off = no login required. Use the sta argument to display the current setting. The default setting is on.

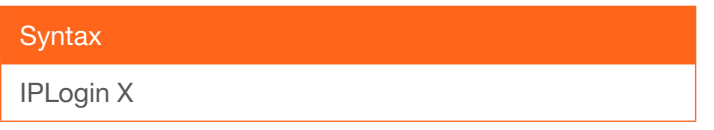

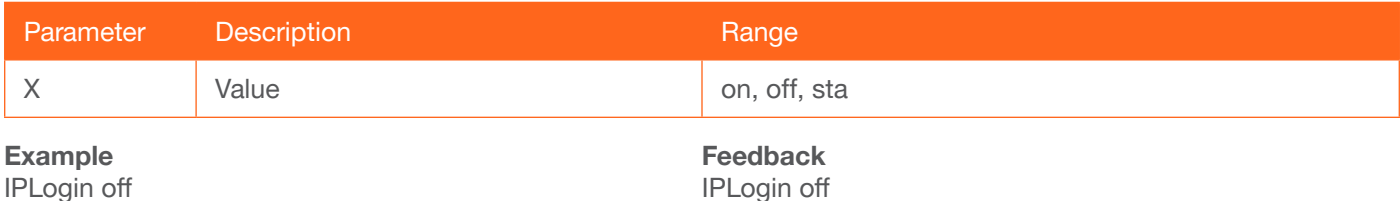

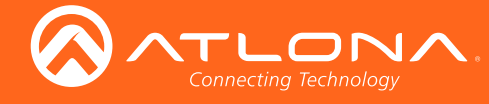

#### <span id="page-15-0"></span>IPPort

Sets the TCP/IP listening port for the AT-UHD-HDVS-300-TX.

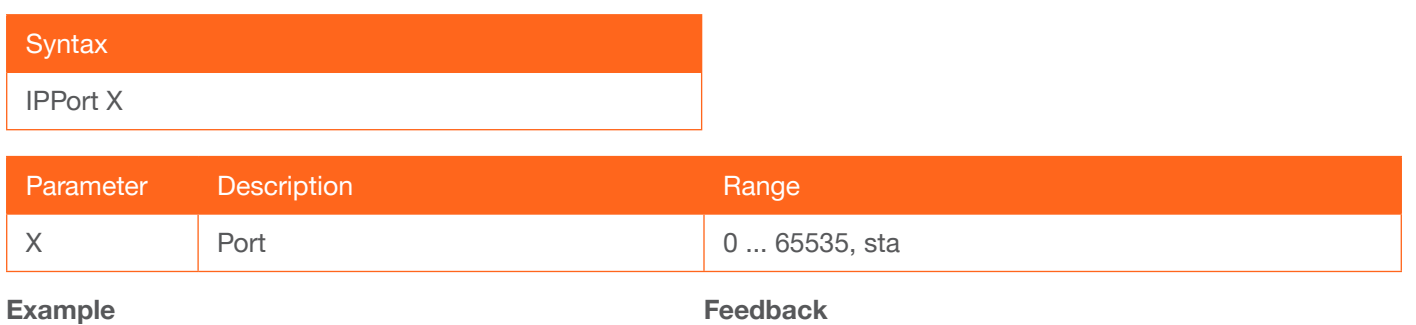

IPPort 230

Feedback IPPort 230

#### <span id="page-15-1"></span>IPQuit

Closes the current Telnet session.

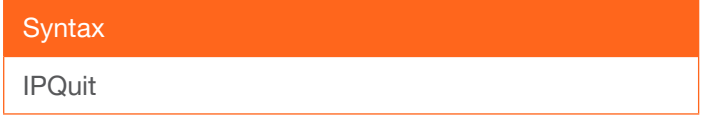

This command does not require any parameters

Example IPQuit

Feedback Connection lost...

#### <span id="page-15-2"></span>**IPStatic**

Sets the static IP address, subnet mask, and gateway (router) address of the AT-HDVS-210U-TX-WP. Before using this command, DHCP must be disabled on the AT-HDVS-210U-TX-WP. Refer to the [IPDHCP](#page-14-1) command for more information. Each argument must be entered in dot-decimal notation and separated by a space. The default static IP address of the AT-UHD-HDVS-300-TX is 192.168.1.254.

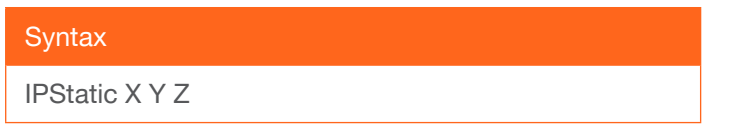

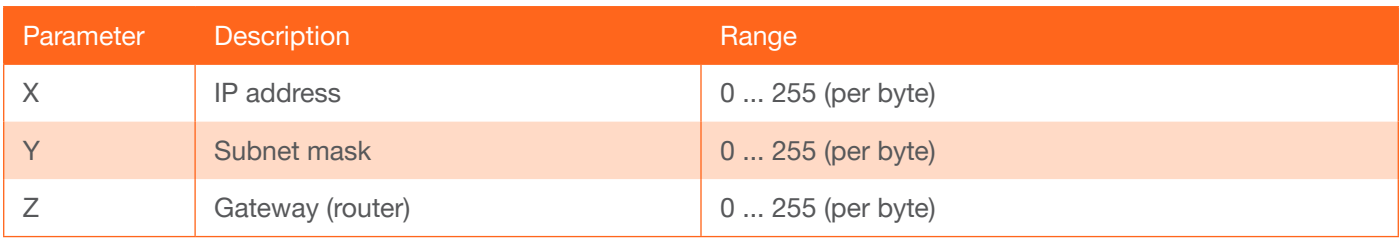

#### Example

IPStatic 192.168.1.112 255.255.255.0 192.168.1.1

Feedback

IPStatic 192.168.1.112 255.255.255.0 192.168.1.1

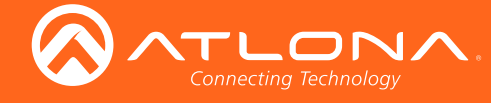

#### <span id="page-16-0"></span>**IPTimeout**

Specifies the time interval of inactivity before the TCP/IP session is terminated. When terminated, both the Telnet and web GUI session will be closed. The default setting is 300 seconds.

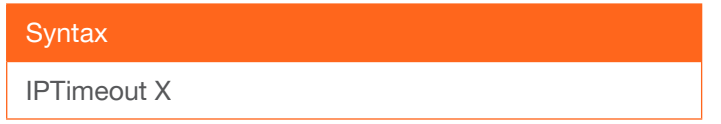

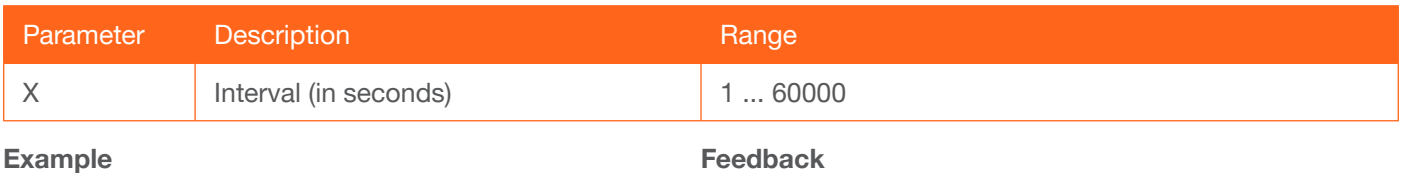

IPTimeout 300

Feedback IPTimeout 300

#### <span id="page-16-1"></span>**LampCoolT**

Sets the lamp cool-down timer (in seconds). During this time interval, the connected projector will not receive any commands. The default value is 5 seconds.

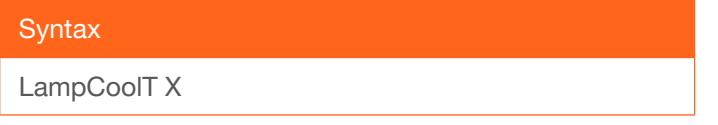

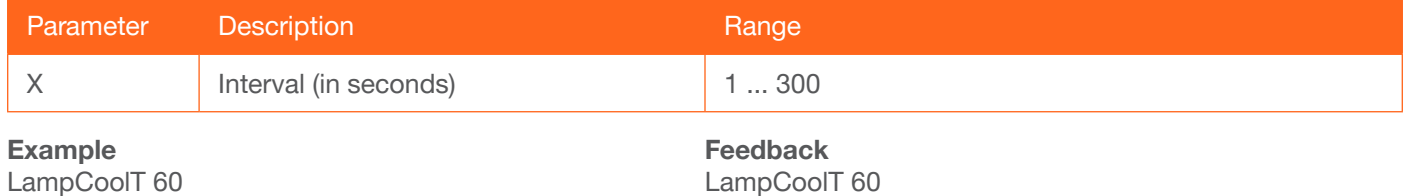

#### <span id="page-16-2"></span>Lock

Locks the buttons on the front panel. This feature is useful when the unit is installed in a rack environment or other remote location, to prevent unauthorized tampering or accidental pressing of the front-panel buttons. Also refer to the [Unlock](#page-25-0) command.

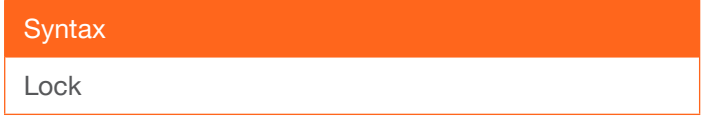

This command does not require any parameters

Example Lock

Feedback Lock

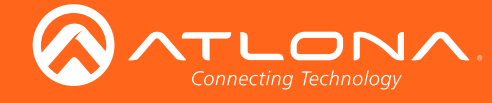

## <span id="page-17-0"></span>**LockOut**

Sets the lockout mode for the specified input. Auto-switching will not switch to the selected port, if it is already active. The numerical argument represents an input from 1 to 5: HDMI IN 1, HDMI IN 2, VGA IN, DP IN 4, and HDMI IN 5, respectively.

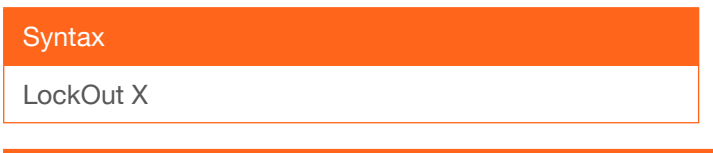

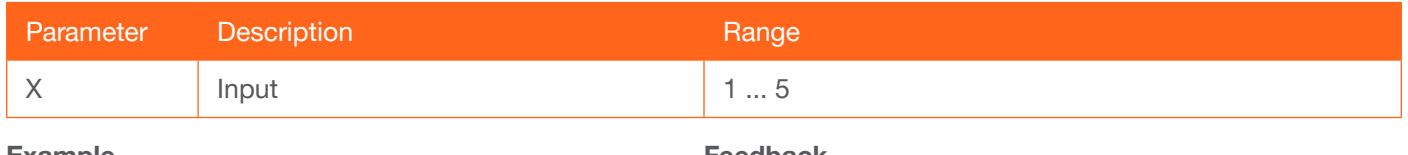

Example LockOut 2 Feedback LockOut 2

#### <span id="page-17-1"></span>**LockPwBtn**

Locks or unlocks the **POWER** button on the front panel. This feature is useful when the unit is installed in a rack environment or other remote location, to prevent unauthorized tampering or accidental pressing of the POWER button.  $0 =$  unlock;  $1 =$  lock. Also refer to the [Lock](#page-16-2) command.

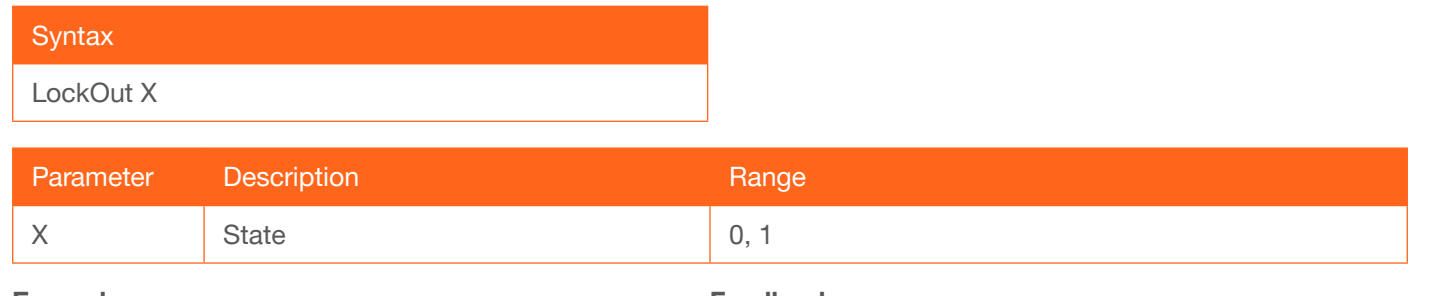

Example LockOut 2 Feedback LockOut 2

#### <span id="page-17-2"></span>Mreset

Resets the AT-UHD-HDVS-300-TX to factory-default settings.

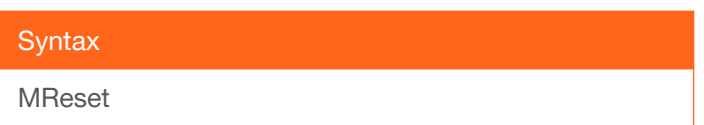

This command does not require any parameters

Example Mreset

Feedback Mreset

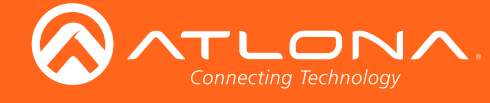

#### <span id="page-18-0"></span>**OutAMute**

Enables or disables the audio on the HDMI Out port on the receiver. on = enable; off = disable. Use the sta argument to display the current setting.

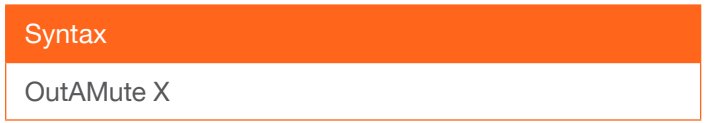

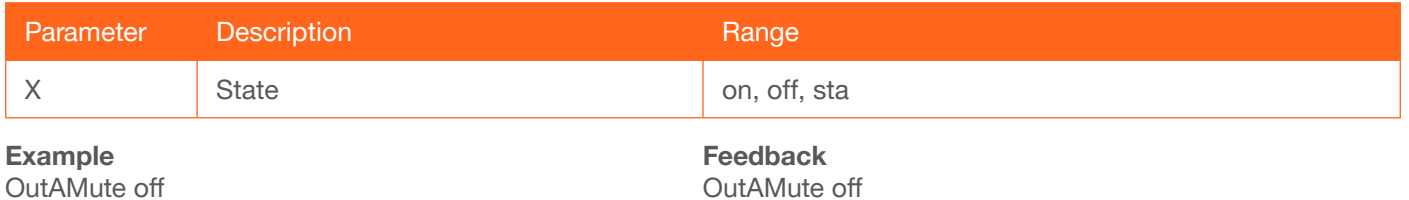

#### <span id="page-18-1"></span>RS232Ctrl

Sets the RS-232 control mode to either pass-through or display control. int = display control; ext = pass-through. Use the sta argument to display the current setting. Refer to the User Manual for more information on using RS-232.

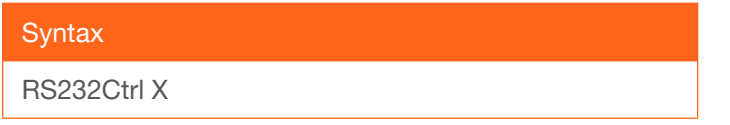

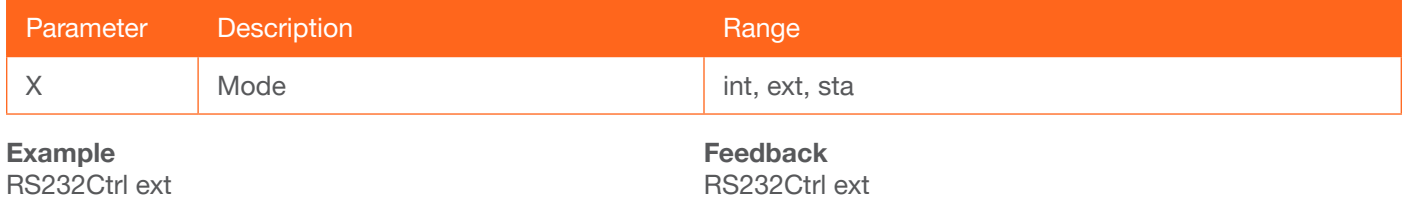

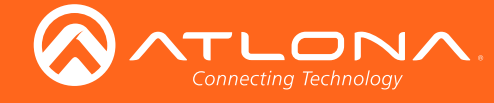

#### <span id="page-19-0"></span>RS232para

Sets the baud rate, data bits, parity bit, and stop bits for the RS-232 port on the AT-HDVS-210U-TX-WP. Each argument must be separated by a comma; no spaces are permitted. Brackets must be included when typing this command. Use the sta argument, *without brackets and including a space*, to display the current settings.

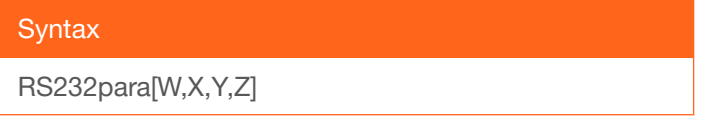

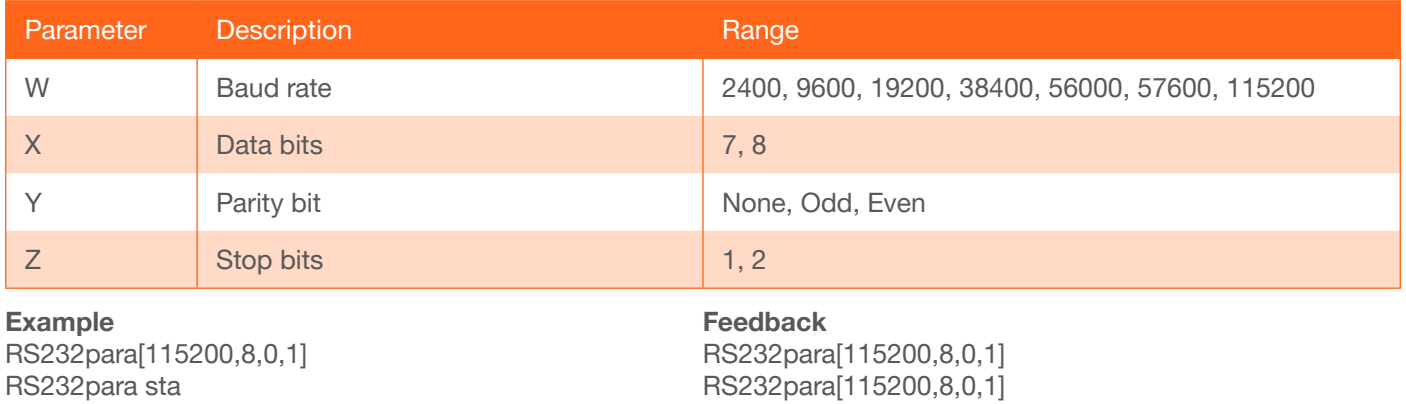

#### <span id="page-19-1"></span>RS232zone

Sends commands to the connected display. Refer to the User Manual of the display device for a list of available commands. Brackets must be used when specifying the command argument. The command line must not contain any spaces.

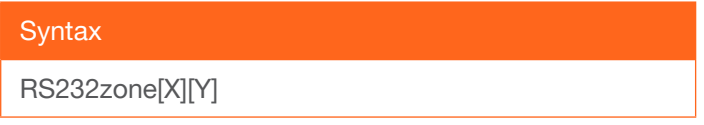

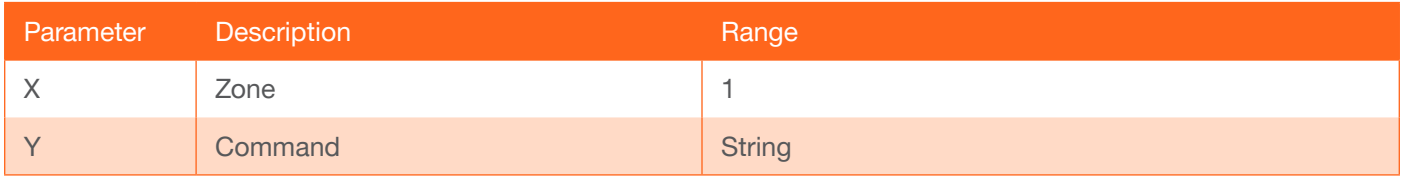

Example RS232zone1[command]

Feedback RS232zone1[command]

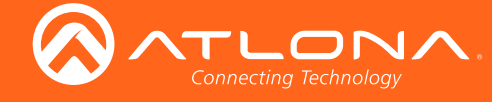

## <span id="page-20-0"></span>**SetCmd**

Defines the command used by the AT-UHD-HDVS-300-TX, to perfom the specified function on the display (sink) device. For example, to define the "power off" command, locate the equivalent "power off" command for the display by consulting the display's User Manual. Once the desired command is located, assign it to the equivalent command used by the AT-UHD-HDVS-300-TX.

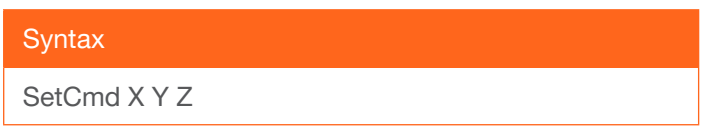

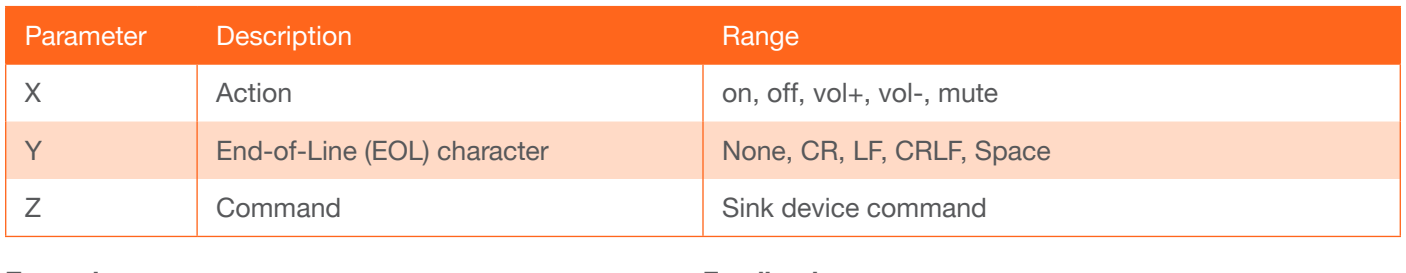

Example SetCmd on CRLF [PWON]

Feedback SetCmd on CRLF [PWON]

#### <span id="page-20-1"></span>**SetExtIP**

Set the IP address of the remote device.

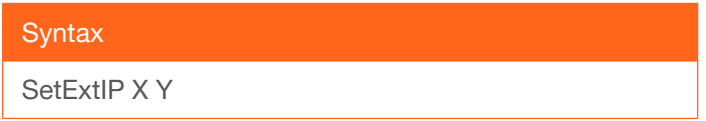

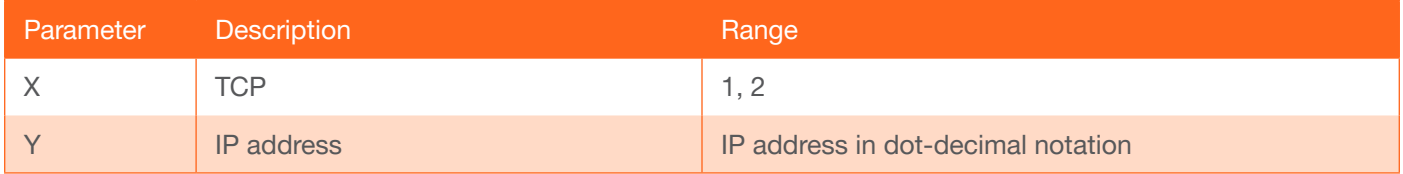

Example SetExtIP 1 192.168.1.112 Feedback SetExtIP 1 192.168.1.112

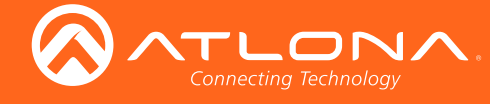

## <span id="page-21-0"></span>**SetExtPort**

Set the listening port of the remote device.

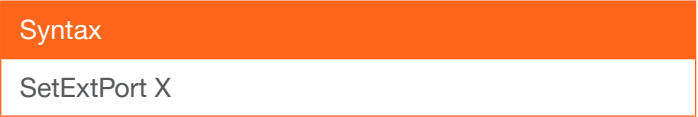

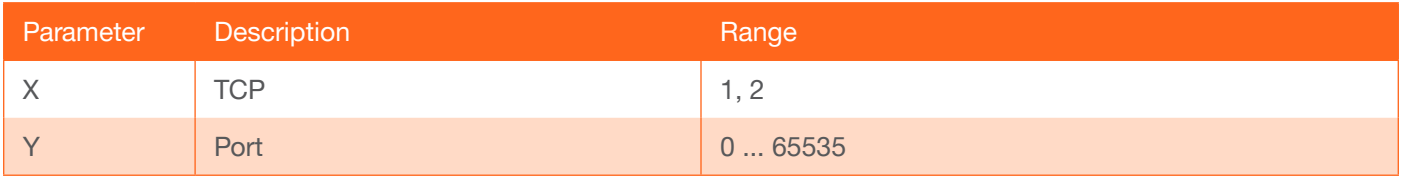

Example SetExtPort 1 23

Feedback SetExtPort 1 23

## <span id="page-21-1"></span>**SetFedCmd**

Set the external IP or RS-232 command feedback.

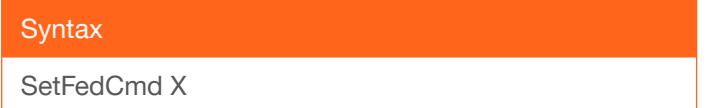

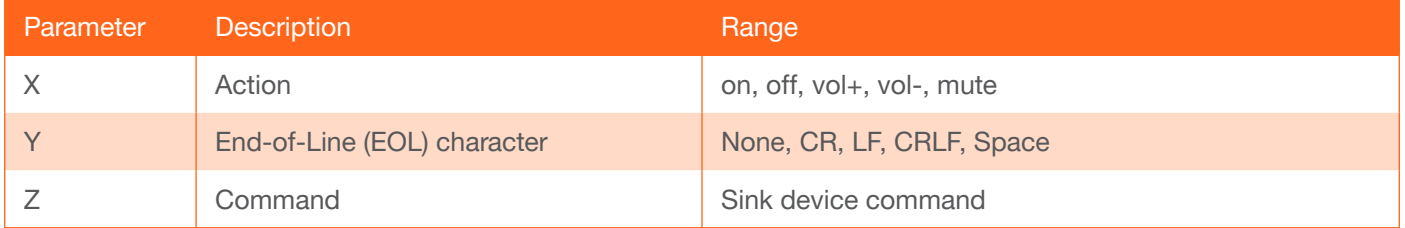

Example SetFedCmd on CRLF [PWON] Feedback SetFedCmd on CRLF [PWON]

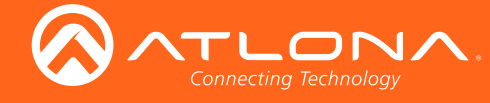

#### <span id="page-22-0"></span>**SetLocPort**

Sets the local UDP listening port.

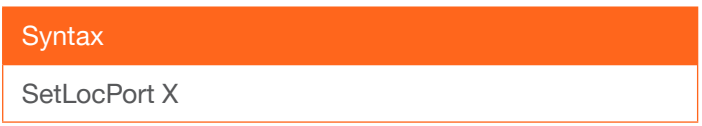

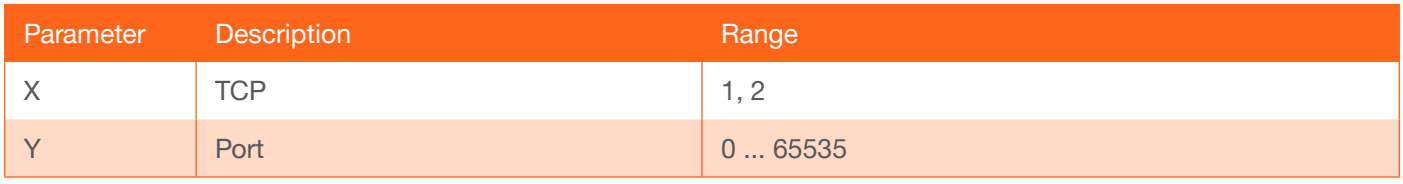

Example SetLocPort 1 8 Feedback SetLocPort 1 8

## <span id="page-22-1"></span>**SetTcpSendMod**

Sets the IP transmission mode for the external device. The first argument specifiies the device:  $1 =$  device  $1$ ;  $2 =$ device 2. The second argument specifies the sending mode:  $0 = TCP$ ;  $1 = UDP$ .

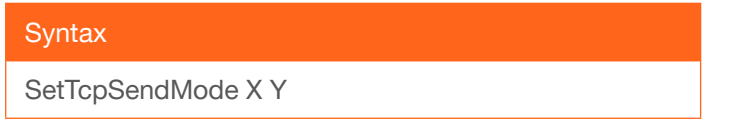

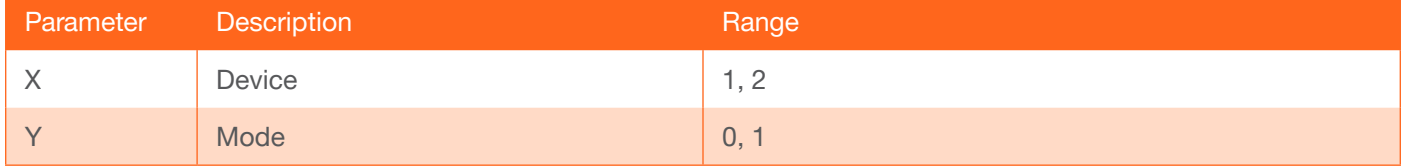

Example SetTcpSendMod 1 1 Feedback SetTcpSendMod 1 1

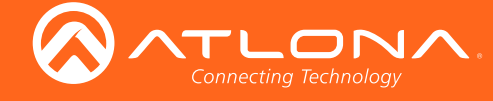

## <span id="page-23-0"></span>**SetUsbHost**

Assigns a USB input to the specified video input. The first argument specifies the video input: 1 = HDMI IN 1,  $2 =$  HDMI IN 2, 3 = VGA IN,  $4 =$  DP IN 4, 5 = HDMI IN 5 (on the receiver). The second argument specifies the host USB port to be assigned to the input:  $1 =$  USB 1, 2 = USB 2. This command is used when the AT-UHD-HDVS-300-TX is set to Follow Video mode. Refer to the User Manual for more information on USB modes.

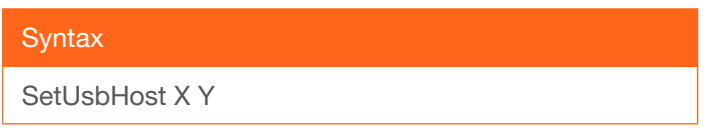

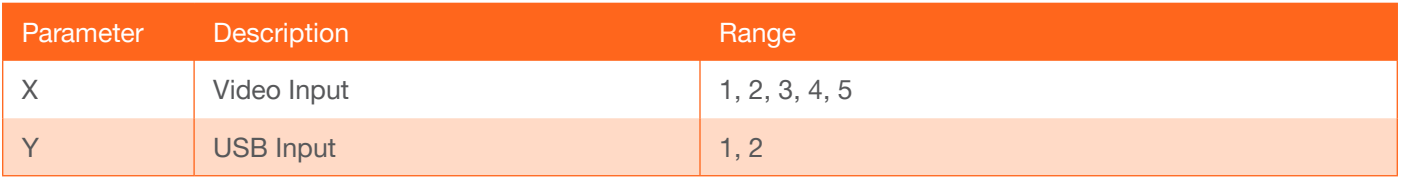

Example

**SetUsbHost** 

Feedback **SetUsbHost** 

#### <span id="page-23-1"></span>**Statusx**

Displays the routing status of the HDMI Out port on the receiver. The output must always be specified and set to the value of 1.

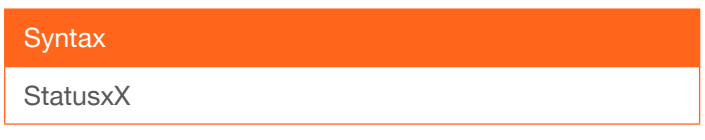

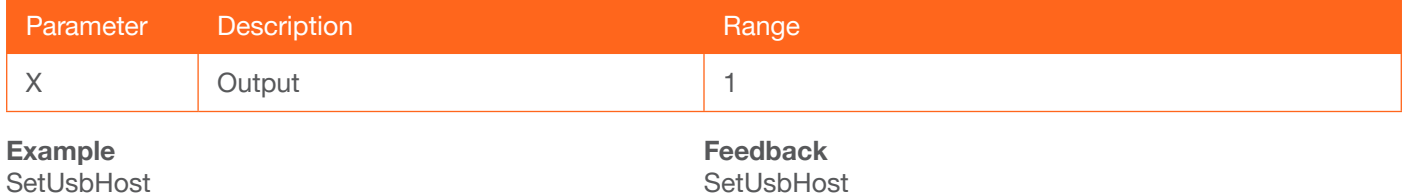

## <span id="page-23-2"></span>**TrigCEC**

Sends the specified command to the display using CEC. The output must always be specified and set to the value of 1. Do not add a space between the command and the first argument.

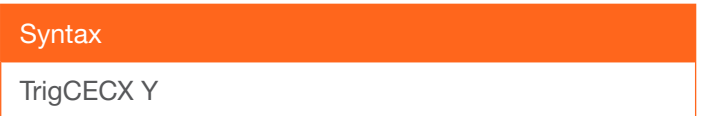

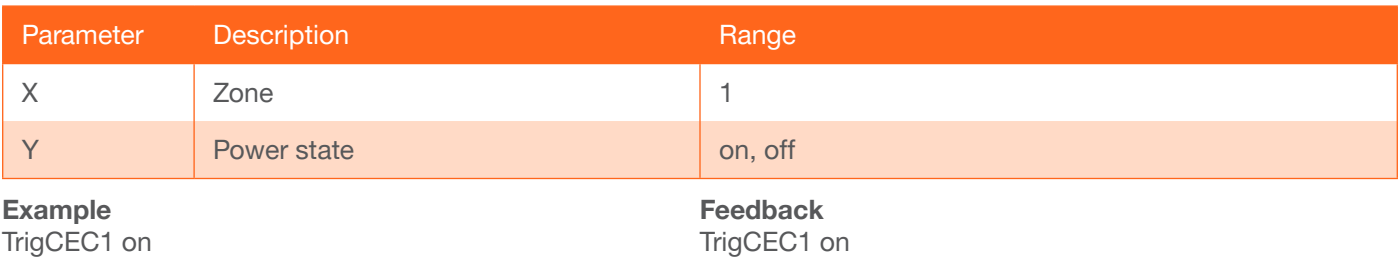

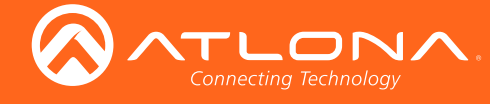

## <span id="page-24-0"></span>**TrigIP**

Sends the specified command to the display using IP. Do not add a space between the command and the first argument.

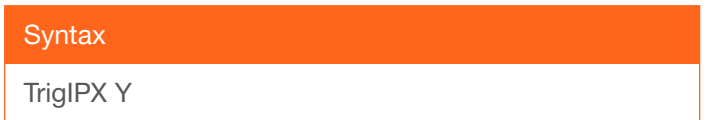

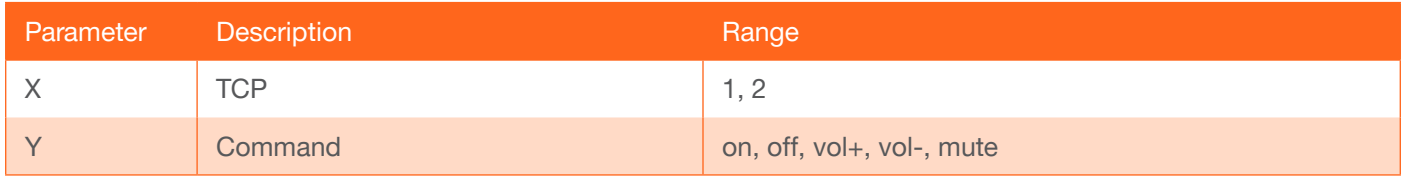

#### Example

TrigIP1 on

Feedback TrigIP1 on

#### <span id="page-24-1"></span>**TrigRS**

Sends the specified command to the display using RS-232. The output must always be specified and set to the value of 1. Do not add a space between the command and the first argument.

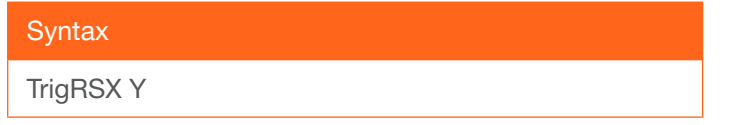

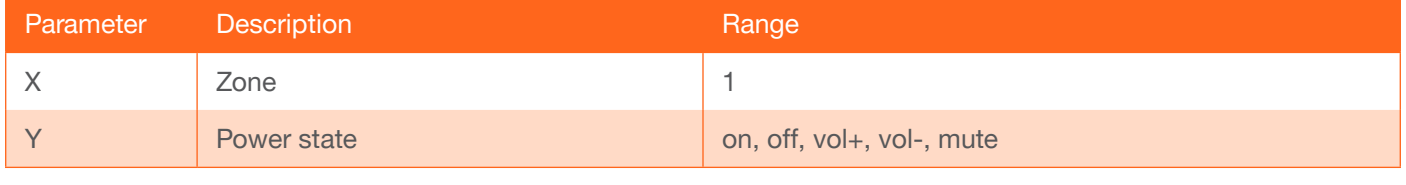

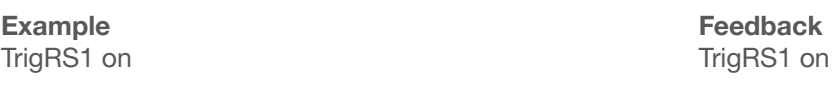

#### <span id="page-24-2"></span>Type

Displays the model information of the AT-UHD-HDVS-300-TX. The full argument may be specified to display the host name and firmware version. This argument is optional.

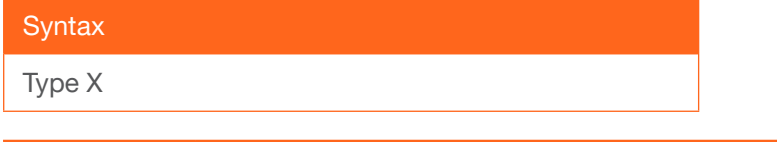

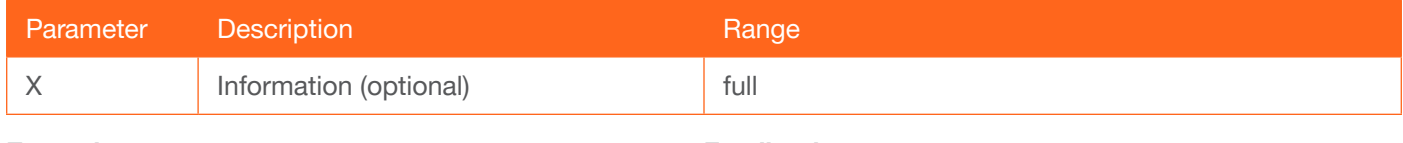

Example Type

Feedback AT-UHD-HDVS-300

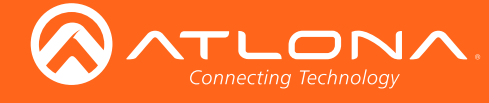

## <span id="page-25-0"></span>Unlock

Unlocks the buttons on the front panel. Also refer to the [Lock](#page-16-2) command.

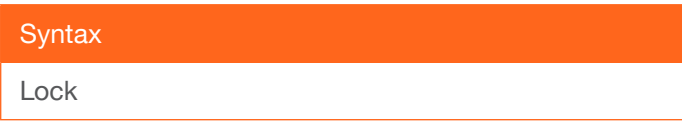

This command does not require any parameters

Example

Lock

Feedback Lock

## <span id="page-25-1"></span>USBHost

Sets the active USB host port. This command performs the same operation as setting the active USB host in Manual mode, in the web GUI, but without changing the USB mode.

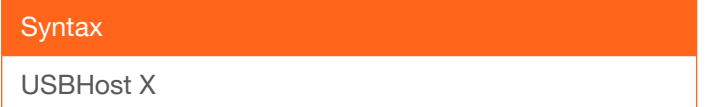

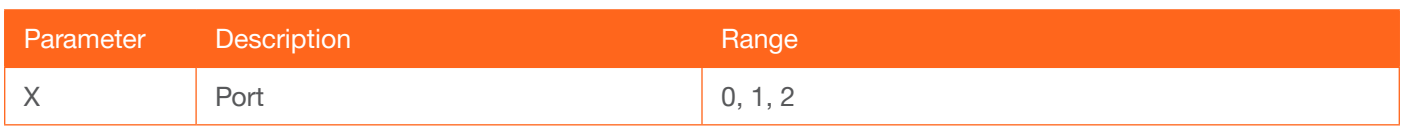

Example

USBHost 2

Feedback USBHost 2

#### <span id="page-25-2"></span>UsbMode

Sets the USB mode.  $0 =$  Follow Video,  $1 =$  Follow USB,  $2 =$  Manual.

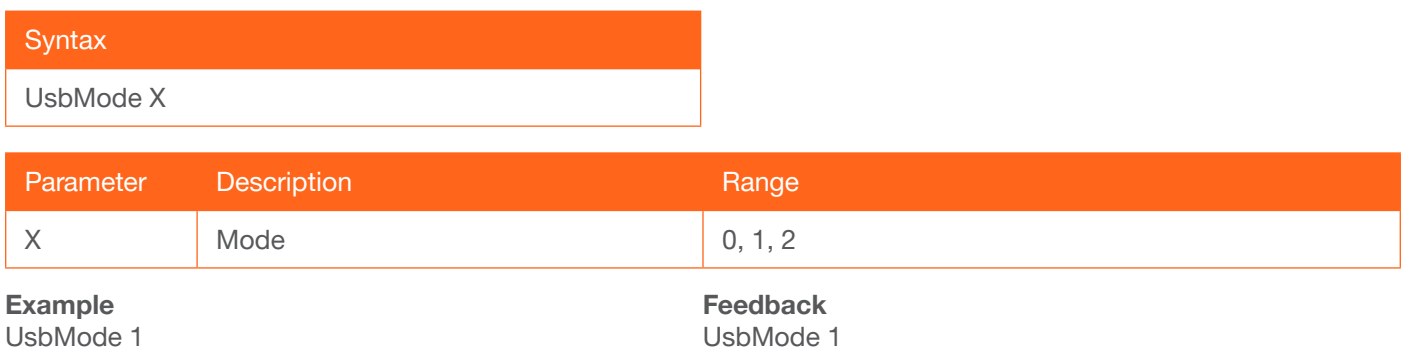

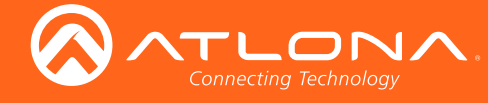

**Commands** 

#### <span id="page-26-0"></span>**Version**

Displays the current version of firmware.

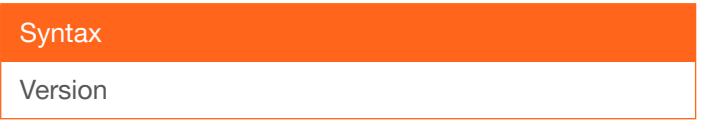

This command does not require any parameters

Example Version

Feedback Firmware 2.4.00

## <span id="page-26-1"></span>**VolRepeat**

Sets the how fast the volume is changed when pressing and holding down the cursor buttons on the front panel. The specified value is in milliseconds.

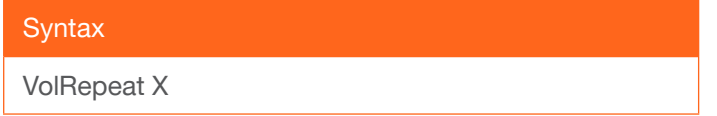

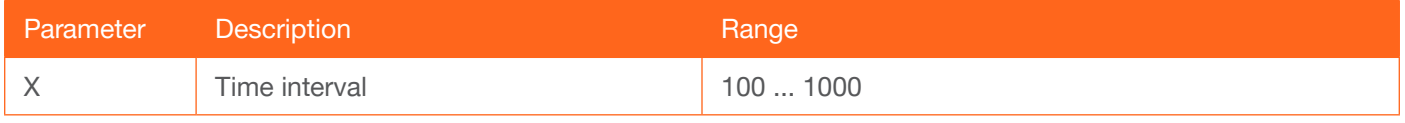

Example

VolRepeat 200

Feedback VolRepeat 200

#### <span id="page-26-2"></span>x1\$

Enables to disables the HDMI output channel. on = enable, off = disable. Use the sta argument to display the current setting.

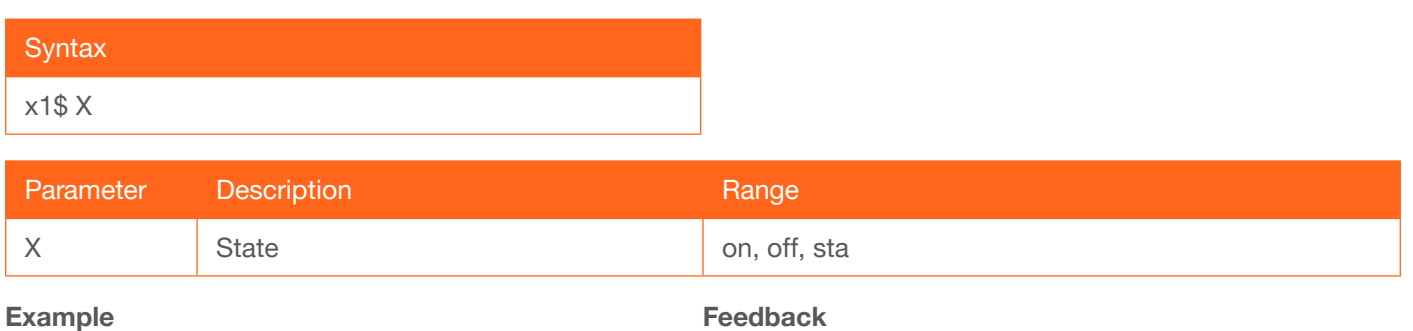

x1\$ off

Feedback x1\$ off

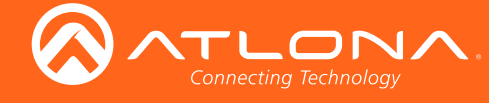

## <span id="page-27-0"></span>xXAVx1

Routes the specified input to the HDMI output. in1 = HDMI IN 1, in2 = HDMI IN 2, in3 = VGA IN, in4 = DP IN,  $in5 = HDMI$  IN  $5$ ,  $0 =$  disables the HDMI output with no routing change.

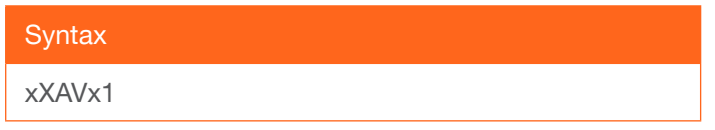

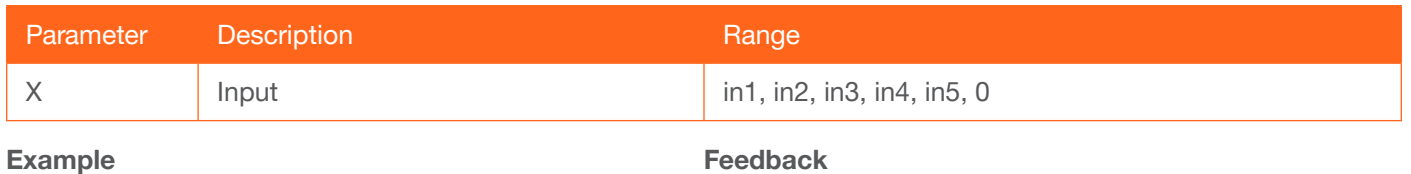

x3AVx1

Feedback x3AVx1

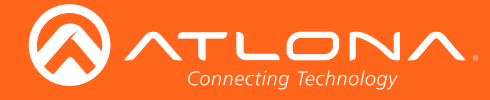

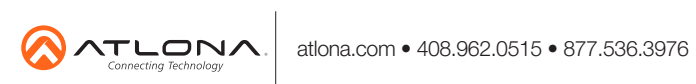

© 2018 Atlona Inc. All rights reserved. "Atlona" and the Atlona logo are registered trademarks of Atlona Inc. All other brand names and trademarks or registered trademarks are the property of their respective owners. Prici